# Using Impulse C With Xilinx® Open Source Linux on a Virtex™-5 PowerPC

*Platform Support Package (PSP) and Tutorial* 

**Mei Xu** Impulse Accelerated Technologies, Inc.

Copyright© 2009 Impulse Accelerated Technologies, Inc.

## **Platform Support Package Details**

The Impulse C Platform Support Package (PSP) "Xilinx Open Source Linux Virtex-5 APU" has been adapted from the Virtex-5 APU PSP. The HDL hardware side is unchanged from the original, standalone PSP; only the software side is modified in support of embedded Linux. An alternate "Xilinx Open Source Linux Virtex-4 APU" PSP is also ready to use with Virtex-4 FPGA devices.

This tutorial assumes that you have some knowledge of Impulse C, and of the Xilinx Virtex-5 FX devices. Experience with creating standalone Impulse C applications (with no embedded Linux) on the Xilinx ML507 or equivalent board is also helpful.

In the standalone mode APU PSP, co\_streams are implemented using Xilinx APU specific instructions "stwfcmx" and "lwfcmx". When running Linux over PowerPC, we replace these instructions with Altivec extended instructions "stvewx" and "lvewx".

In co\_stream.c, the functions "co\_stream\_read", "co\_stream\_write" and "co\_stream\_close" are supported. The primitives "HW\_STREAM\_READ", "HW\_STREAM\_WRITE" and "HW\_STREAM\_CLOSE" are supported as well.

When the PowerPC CPU runs applications in standalone mode, the application software can have privileged instructions, such as "mtmsr" to enable the APU on the MSR register. When an application runs on Linux user space, however, the "mtmsr" instruction is not allowed. Here, then, we must modify some kernel code to allow the APU to work.

In the directory "linux-2.6- xlnx/arch/powerpc/include/asm", you must modify header files "reg.h" and "reg\_booke.h" as follows:

----- reg.h -------

#ifdef CONFIG\_PPC64 ....... #else /\* 32-bit \*/ /\* Default MSR for kernel mode. \*/ #ifndef MSR\_KERNEL /\* reg\_booke.h also defines this  $*/$ #define MSR\_KERNEL (MSR\_ME|MSR\_RI|MSR\_IR|MSR\_DR|MSR\_VEC) #endif

----- reg\_booke.h ---------

/\* Default MSR for kernel mode. \*/ #if defined (CONFIG\_40x) #define MSR\_KERNEL (MSR\_ME|MSR\_RI|MSR\_IR|MSR\_DR|MSR\_CE|MSR\_VEC) #elif defined(CONFIG\_BOOKE) #define MSR\_KERNEL (MSR\_ME|MSR\_RI|MSR\_CE|MSR\_VEC) #endif ------

The basic idea is to add the "MSR\_VEC" bit to "MSR\_KERNEL" for APU activation.

In the PSP, "export.tcl" has been modified so that a new directory "user\_app" is constructed, and application code is copied into it. The EDK/code directory is no longer included, since the source files won't be needed in EDK. The necessary Impulse library source files are being copied to the sub-directory "libImpulse" with a Makefile. "genMakefile.tcl" is added to the PSP, so that a Makefile for the software application is generated and copied into the "user\_app" folder.

You need to go to the "user\_app/libImpulse" directory to build the Impulse library, and then go up to the "user\_app" directory to build your software application. A Makefile is already generated for you, so just a "make" command will do the job.

In "co.h", LINUX is defined, so that in user code, the compiler knows when to select the Linux related code.

### **Software Application Development Notes**

Currently, the XOSL APU PSP only supports co\_streams for hardware/software communications. The HW\_STREAM\_READ, HW\_STREAM\_WRITE and HW\_STREAM\_CLOSE primitives are recommended in software-side coding for higher efficiency and thus faster execution time.

The user C code is being built using cross compiler Denx EDLK toolchain "ppc\_4xx-gcc". If your code previously runs in standalone mode, and you want to adapt it to run on Linux, you need to eliminate all the Xilinx-related functions and header files, and replace them with Linux ones. Also, since your application runs in user mode, don't use any privilege mode asm instructions, such as "mtmsr".

### **XOSL Development Environment Setup**

Building applications for Xilinx embedded Linux requires a Linux development environment. You can either use a dedicated Linux computer for this purpose, or use a virtual machine. For this project, I chose to download CentOS 5.2 as my Linux OS, running it on a VMware virtual machine. Any Linux 2.6 system will work.

"git" is needed for installing XOSL. You can install it as follows:

su -c 'rpm -Uvh http://download.fedora.redhat.com/pub/epel/5/i386/epel-release-5- 3.noarch.rpm' su -c 'yum -y install git'

You may need to install "ncurses" for using menuconfig.

yum -y install ncurses-devel

The XOSL information is available online at http://xilinx.wikidot.com/open-sourcelinux.

To clone the Xilinx Linux Kernel tree run:

git clone git://git.xilinx.com/linux-2.6-xlnx.git

Also, clone the device tree bsp using git:

git clone git://git.xilinx.com/device-tree.git

Copy the device-tree to the following directory on your PC:

[*Xilinx Installation Directory*]\10.1\EDK\sw\ThirdParty\bsp

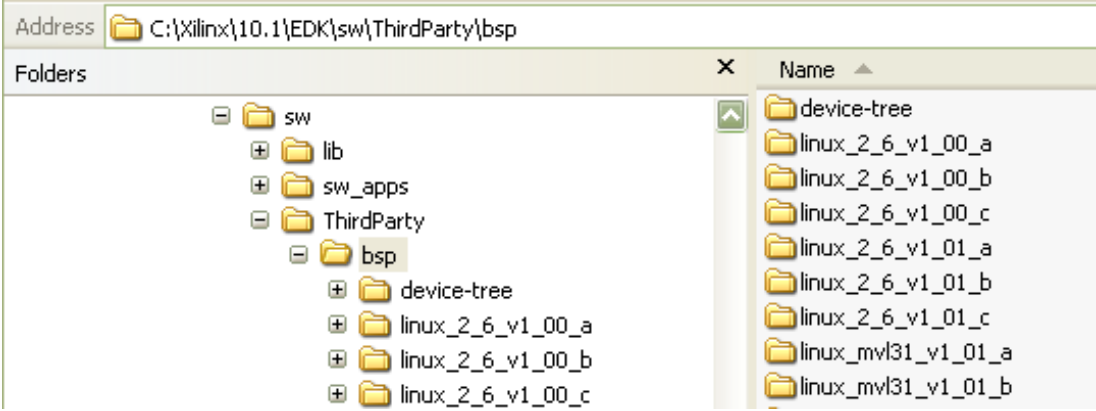

The EDK runs on Windows, so we need to mount a windows share folder on the Linux machine for sharing documents between your Linux machine and windows PC.

mount -t cifs //[IP address of the Windows host]/[folder name] [/dir in Linux machine] -o username=[xxx],password=[\*\*\*]

You need to download a cross compiler for PowerPC, such as DENX\_ELDK. You can download ISO image ppc-2008-04-01\_amcc.iso using FTP from site ftp.sunet.se at /pub/Linux/distributions/eldk/4.2/ppc-linux-x86/iso/.

To mount ISO:

 su mkdir /mnt/iso mount myiso.iso /mnt/iso/ -t iso9660 -o ro,loop=/dev/loop0

To install:

 cd /mnt/iso ./install -d /home/meixu/Xlinx/DENK\_ELDK ppc\_4xx

To set path and environment variable:

PATH=/home/meixu/Xlinx/DENX\_ELDK/usr/bin:/home/meixu/Xlinx/DENX\_ELDK/bin: \$PATH --let the ELDK/usr/bin dir first to use the new binutils.

export CROSS\_COMPILE=ppc\_4xx-

### **Using CoDeveloper to Generate Hardware and Software**

Copy the ComplexFIR project folder "ComplexFIR\_XOSL\_PPC440" to your windows share directory. Open the project in CoDeveloper Application Manager.

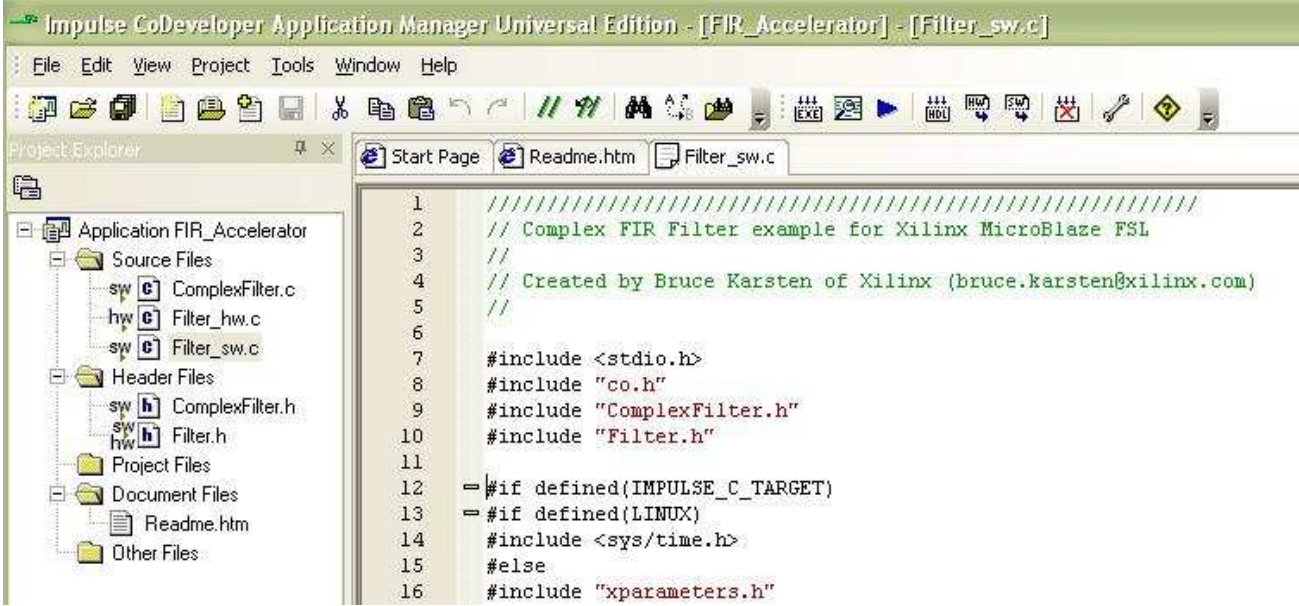

Open the Project  $\rightarrow$  Options Dialogue, and choose "Xilinx Open Source Linux Virtex-5 APU (VHDL)" as the Platform Support Package. Checking the "Generate dual clock" will allow the Impulse hardware module to use a different clock other than the APU clock of PowerPC.

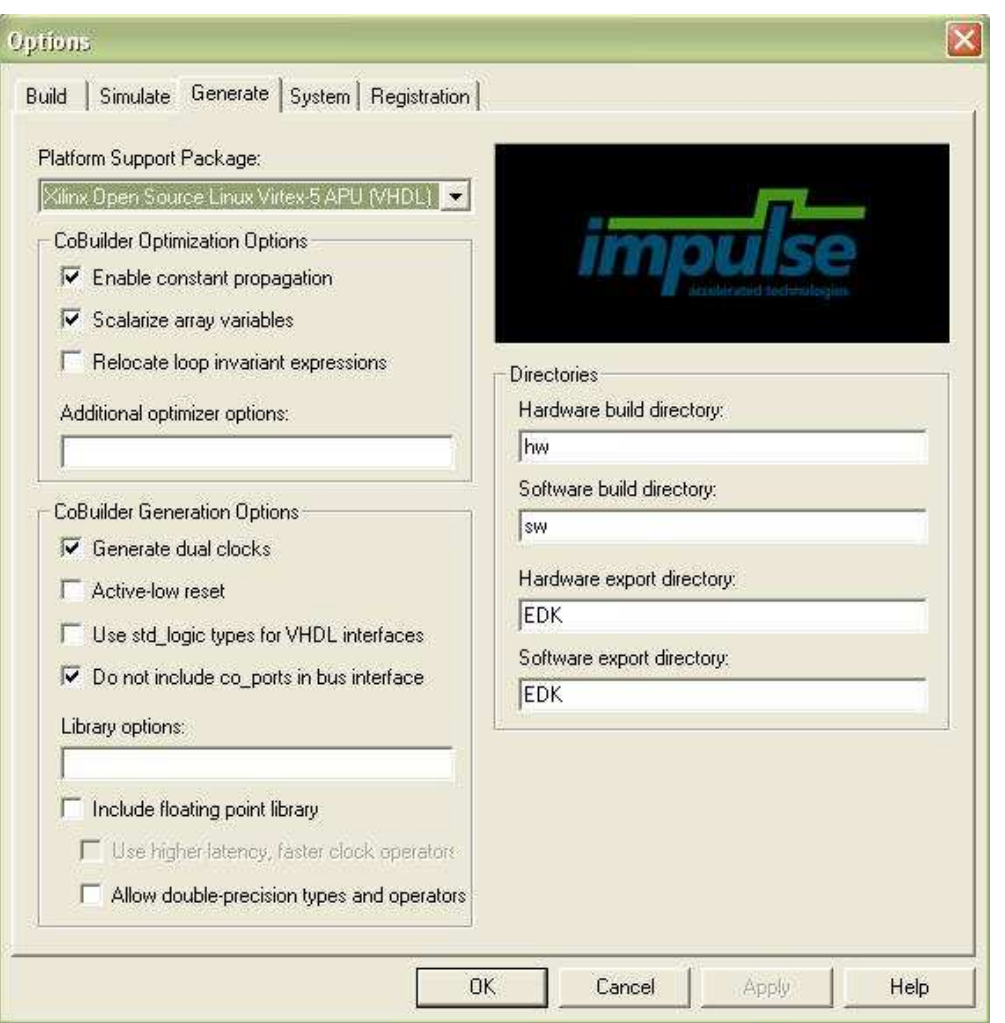

Next, generate HDL code by clicking the "HDL" button below:

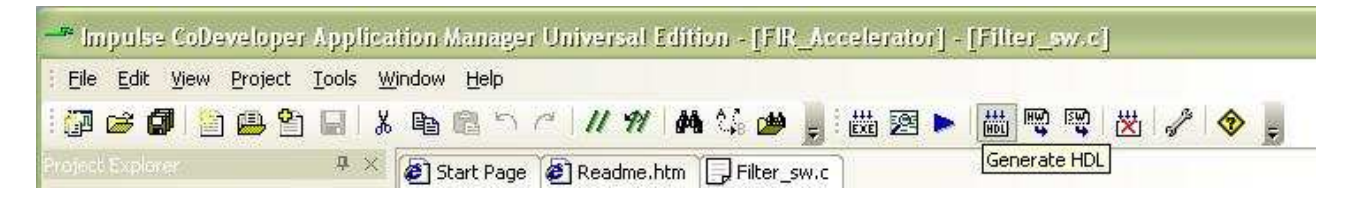

Export the generated hardware to designated directory "EDK" by clicking the "HW" button.

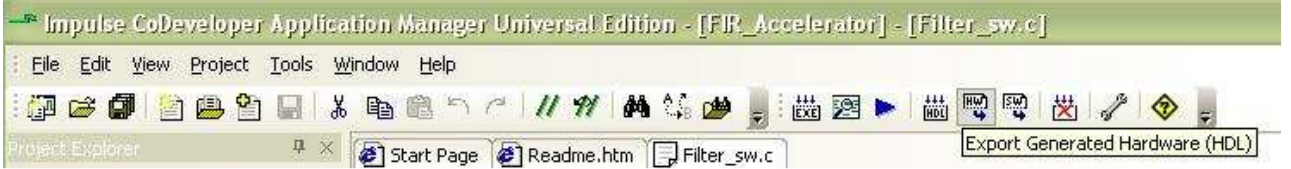

Export the generated software by clicking the "SW" button.

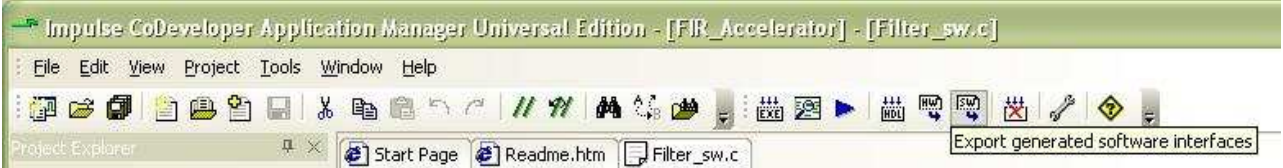

The directory structure is shown below. The HDL code and drivers are in the "EDK" directory. Software code is in the "user\_app" directory.

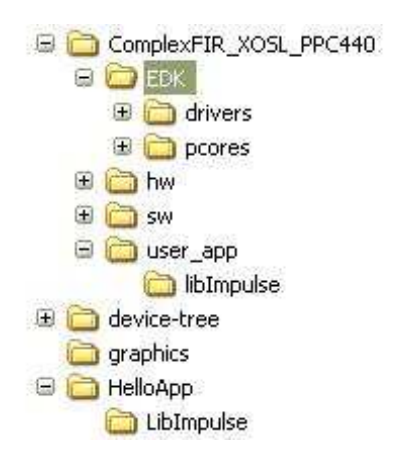

In next step, we use Xilinx Platform Studio to build a PowerPC system with the generated Impulse module.

Create a new XPS project in the "EDK" directory above. In Base System Builder (BSB), select Xilinx ML507 as the development platform.

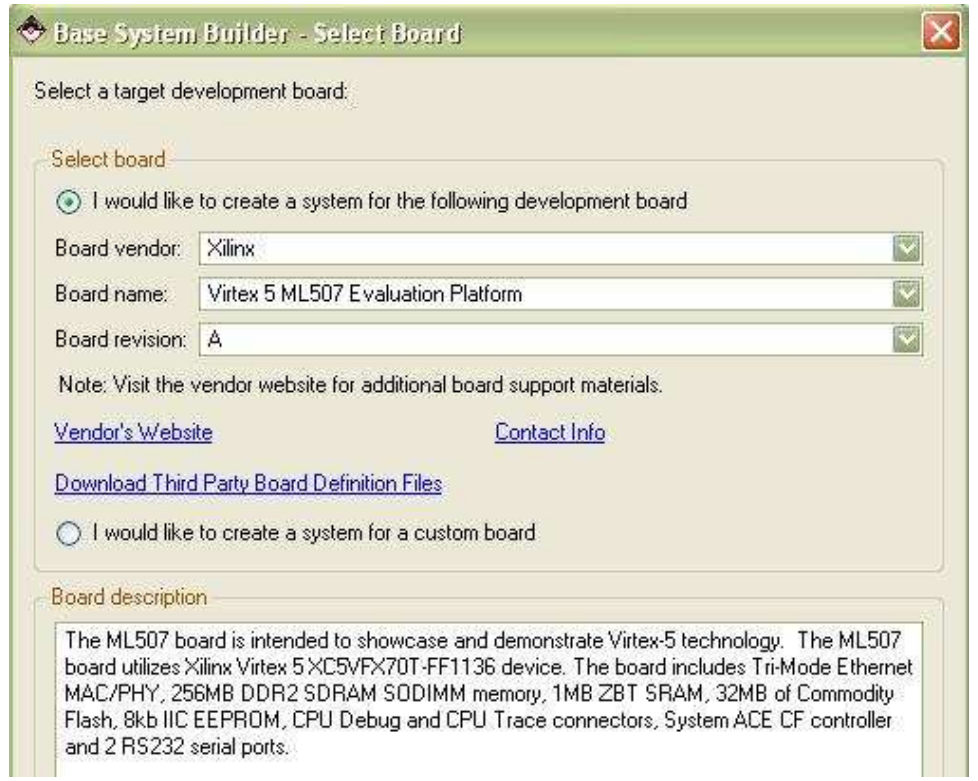

#### Select PowerPC as the processor.

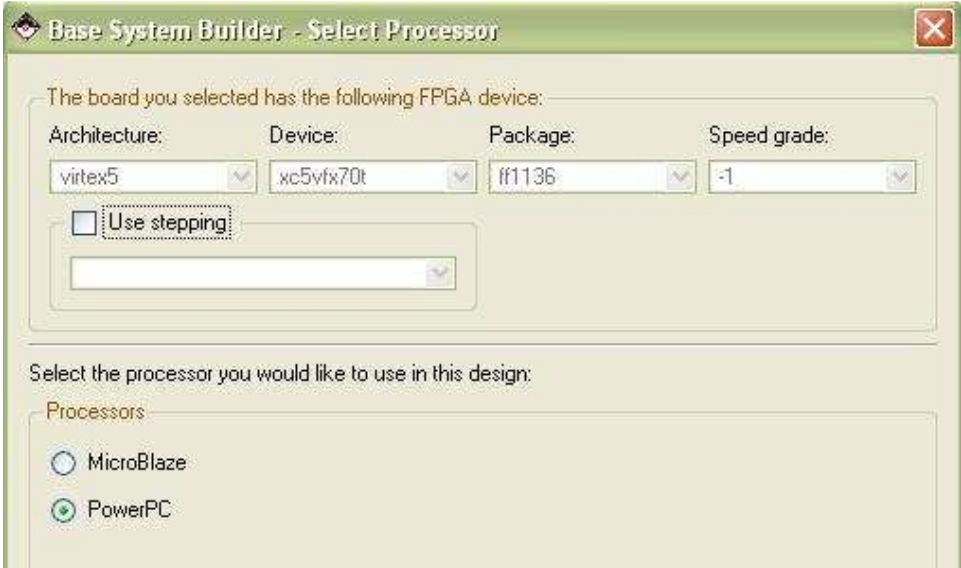

Next, choose processor clock to be 400 MHz, and bus clock 100 MHz. Enable cache, and disable the FPU.

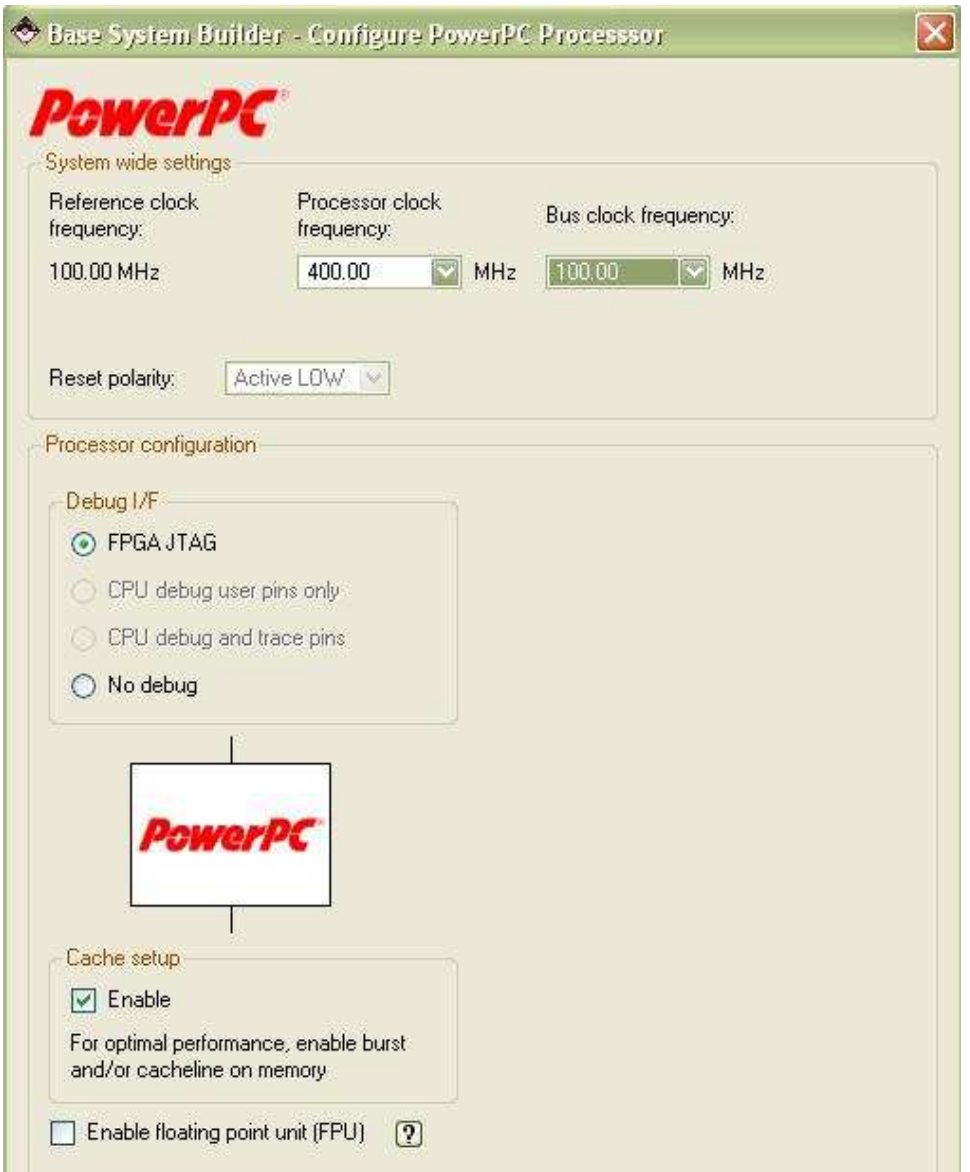

In IO configuration, select device RS232\_Uart\_1 with type XPS UART 16550, and check "Use interrupt".

Unselect the RS232\_Uart\_2 and the LEDs\_8Bit.

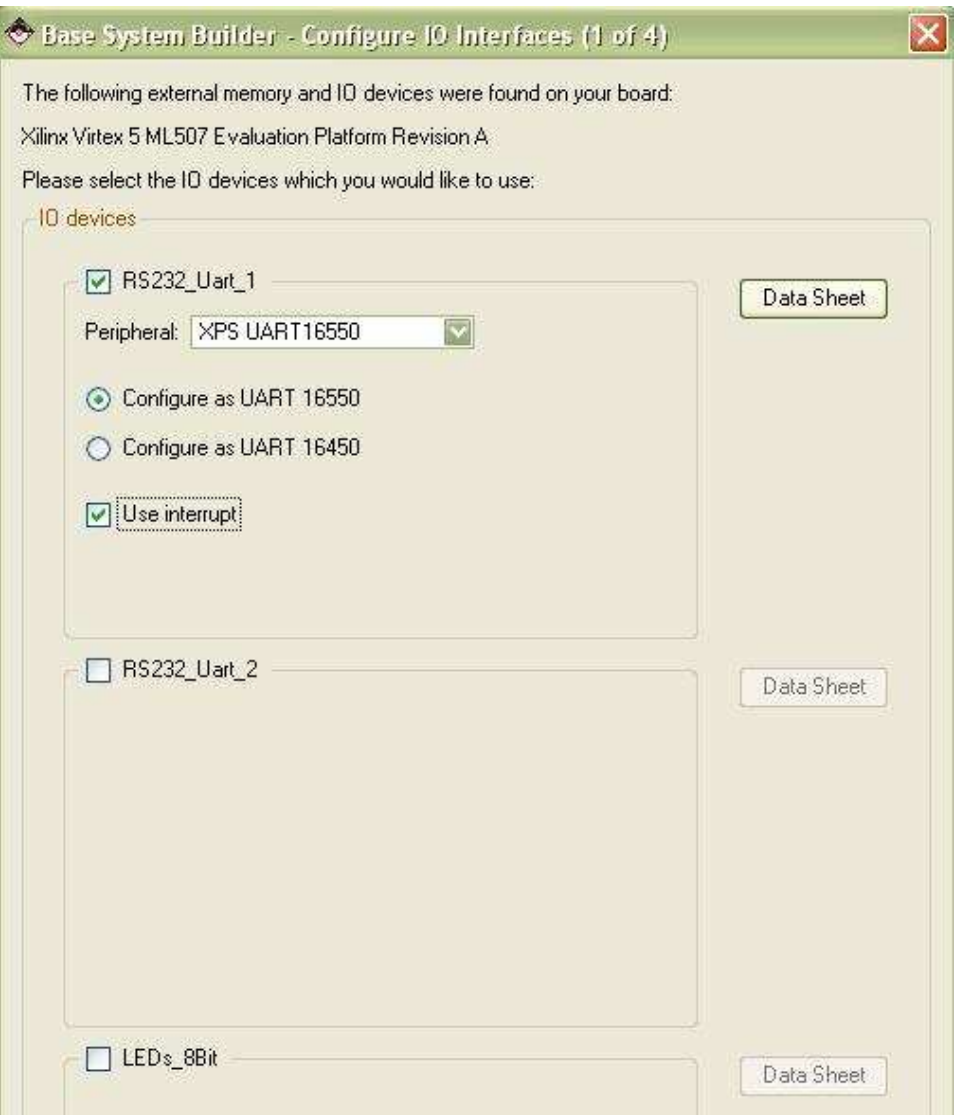

On the next page, select the IIC\_EEPROM only.

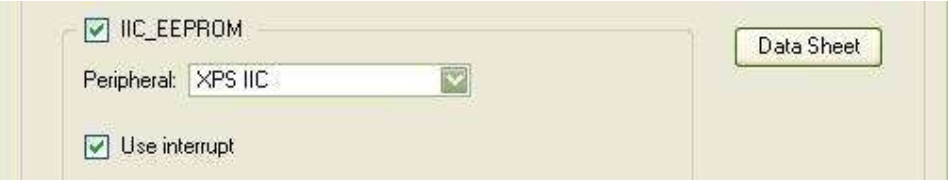

Next, select the FLASH and the PCIe\_Bridge devices.

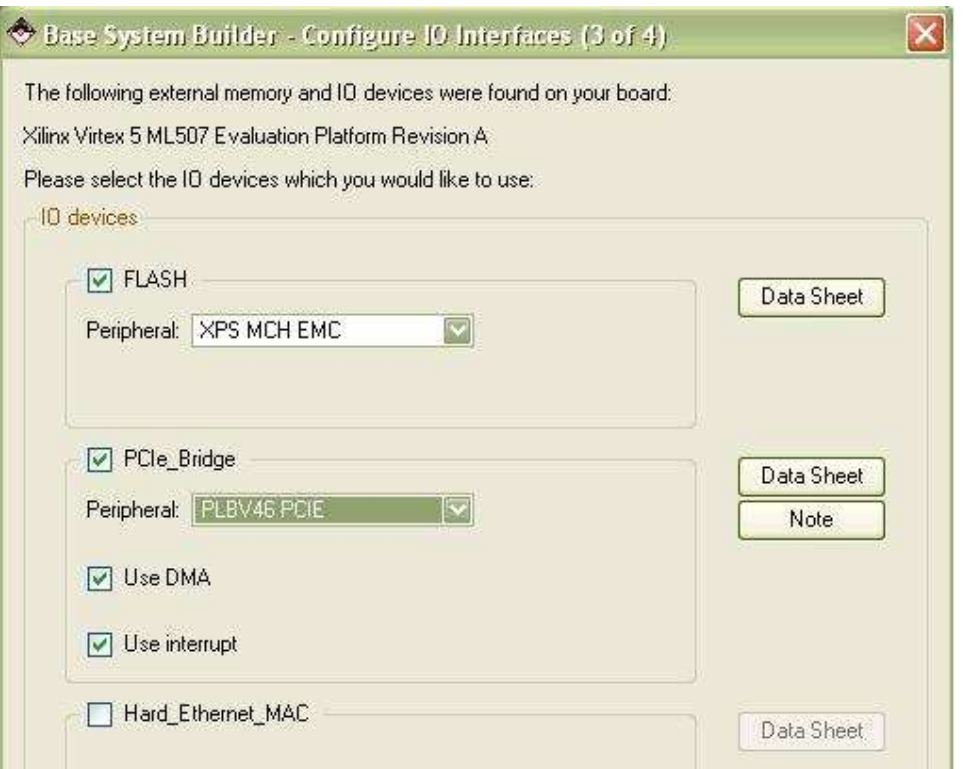

### Select the DDR2\_SDRAM and the SysACE\_CompactFlash.

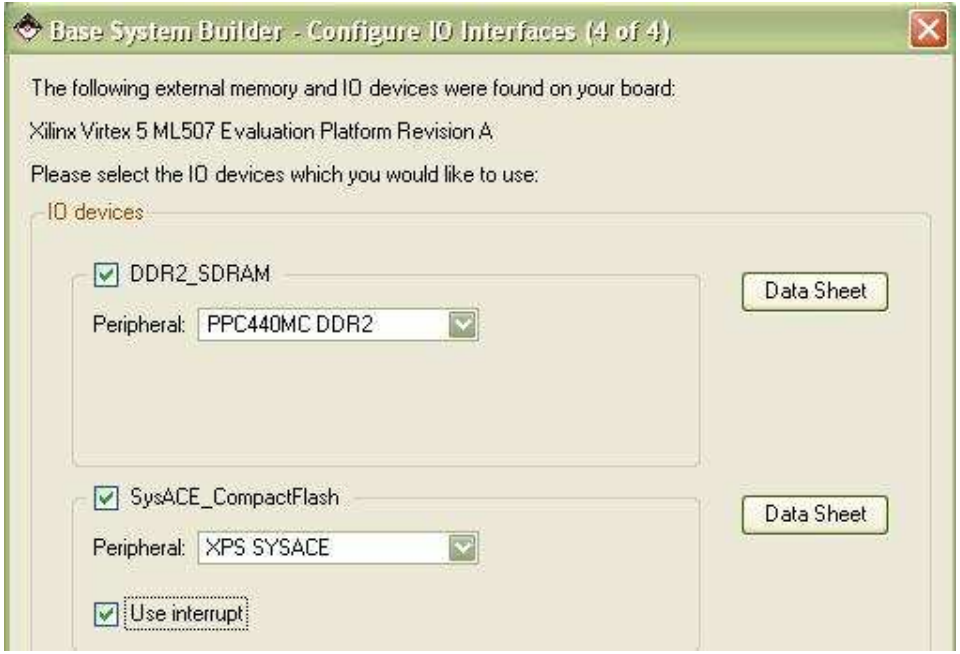

Next, enlarge the memory size of XPS BRAMs to 64 KB.

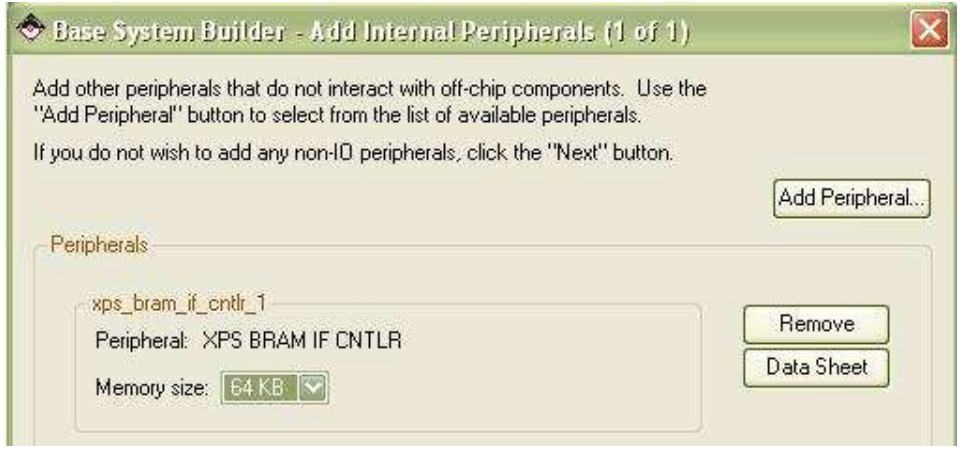

Add a peripheral "xps\_timer\_1" to the system. Choose one timer mode, and use interrupt.

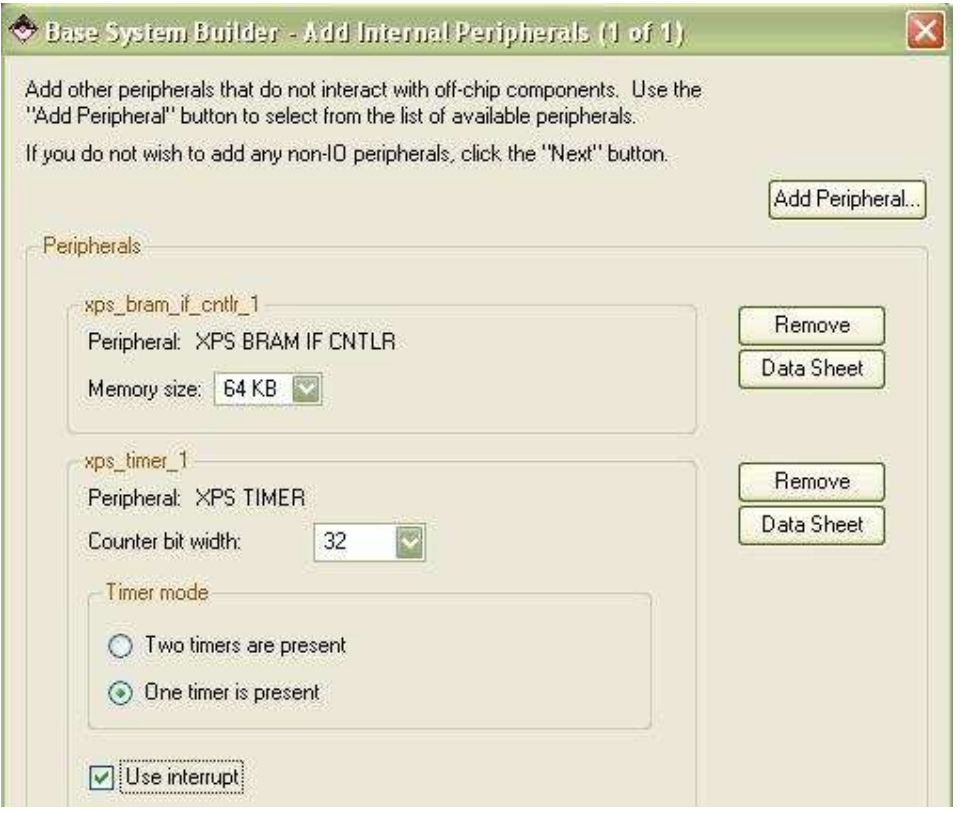

Next, select the cache options.

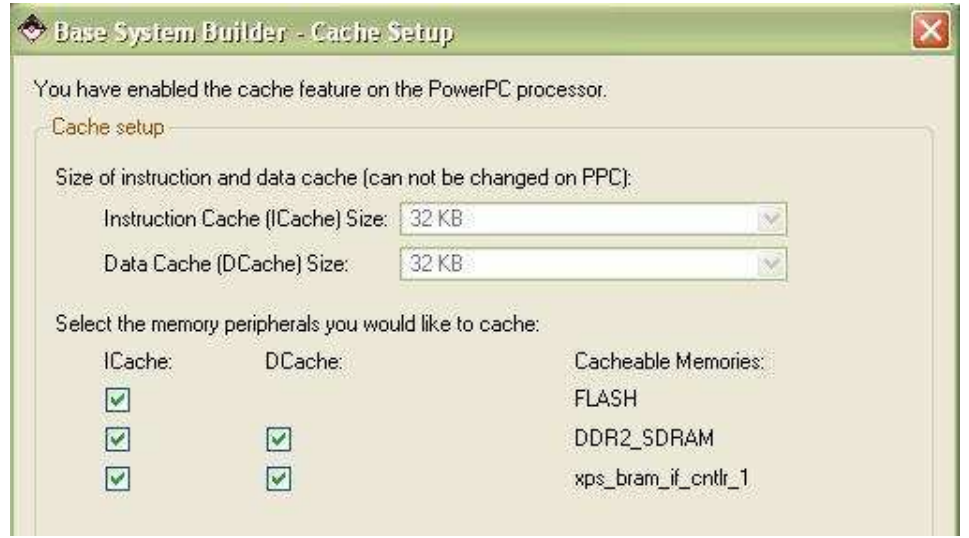

On the next page, select the sample applications as you wish.

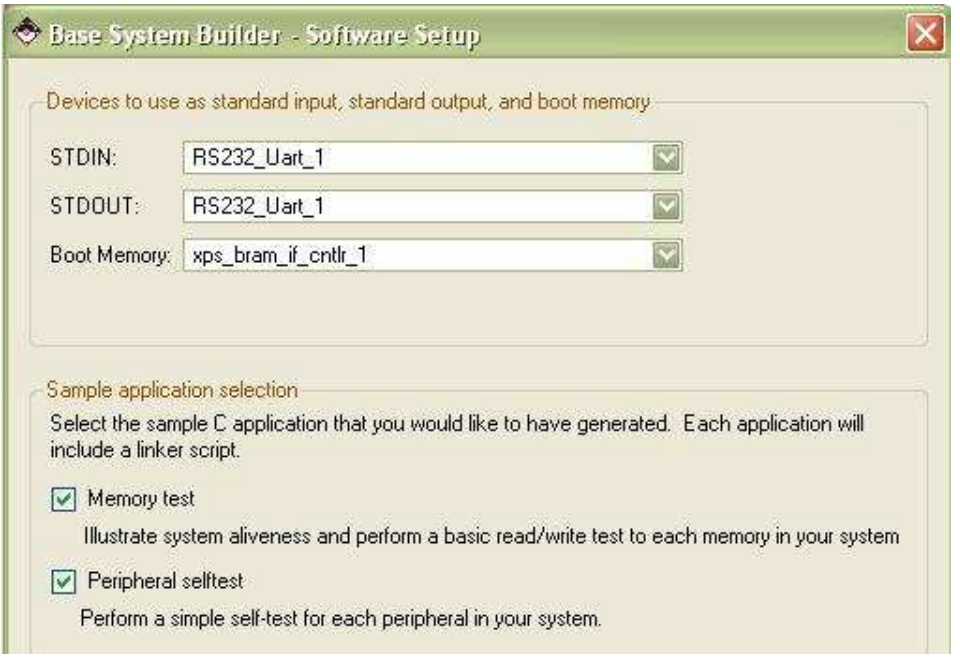

Next, click OK to accept memory settings for the sample applications. A page of design summary appears. Click "generate" to build the system.

#### Shase System Builder - System Created

Below is a summary of the system you have created. Please review the information below. If it is correct, hit <Generate> to enter the information into the XPS data base and generate the system files. Otherwise return to the previous page to make corrections.

Processor: ppc440\_0 Processor clock frequency: 400.00 MHz Bus clock frequency: 100.00 MHz On Chip Memory: 64 KB Total Off Chip Memory: 288 MB  $-FLASH = 32 MB$ 

The address maps below have been automatically assigned. You can modify them using the editing features of XPS.

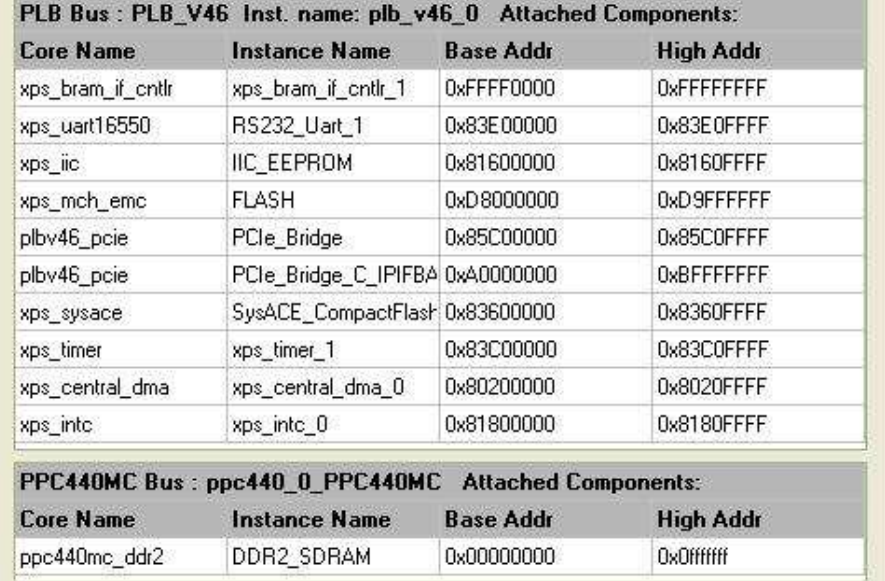

#### Here is the bus interface view of the PowerPC system you just built:

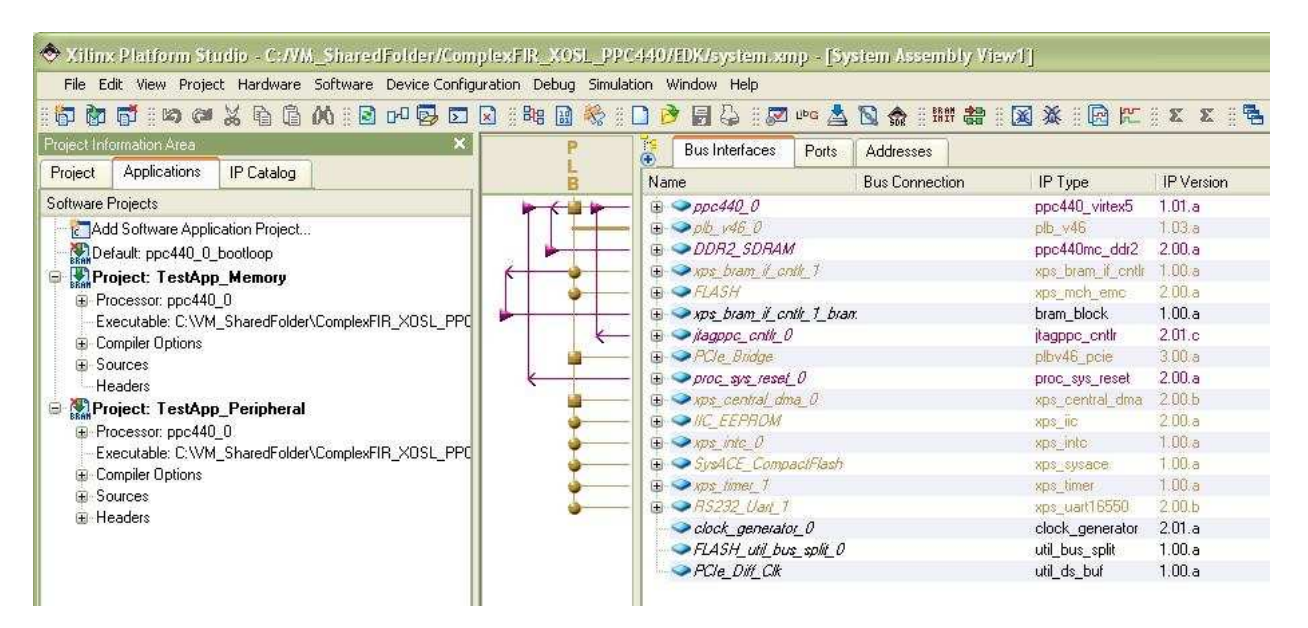

 $\overline{\mathsf{x}}$ 

In order to use the APU feature, we need to add a Fabric Co-processor Bus to the system.

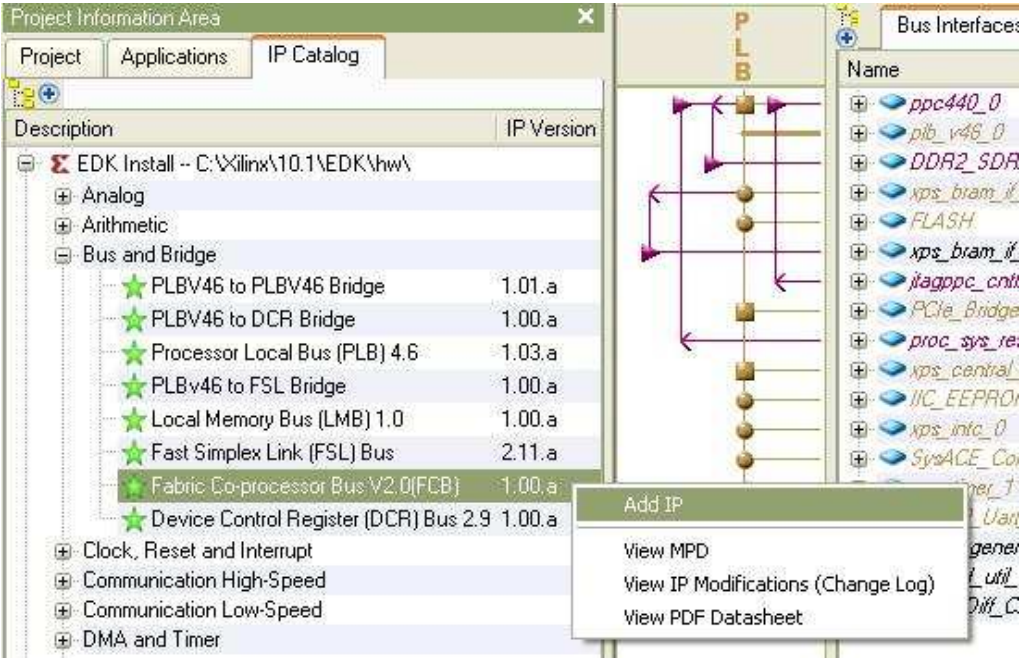

Next, add the Impulse generated module **apu\_filt** from the Project Local pcores\USER.

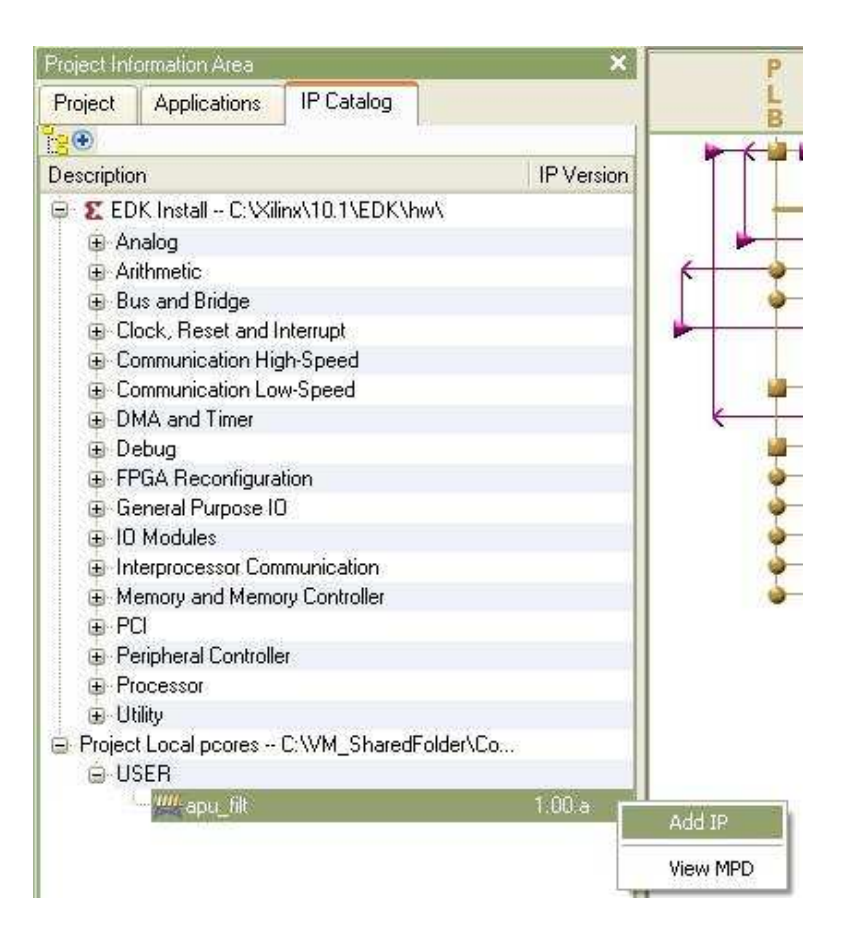

Next, connect the FCB bus to both *ppc440\_0* and *apu\_filt\_0* as shown below:

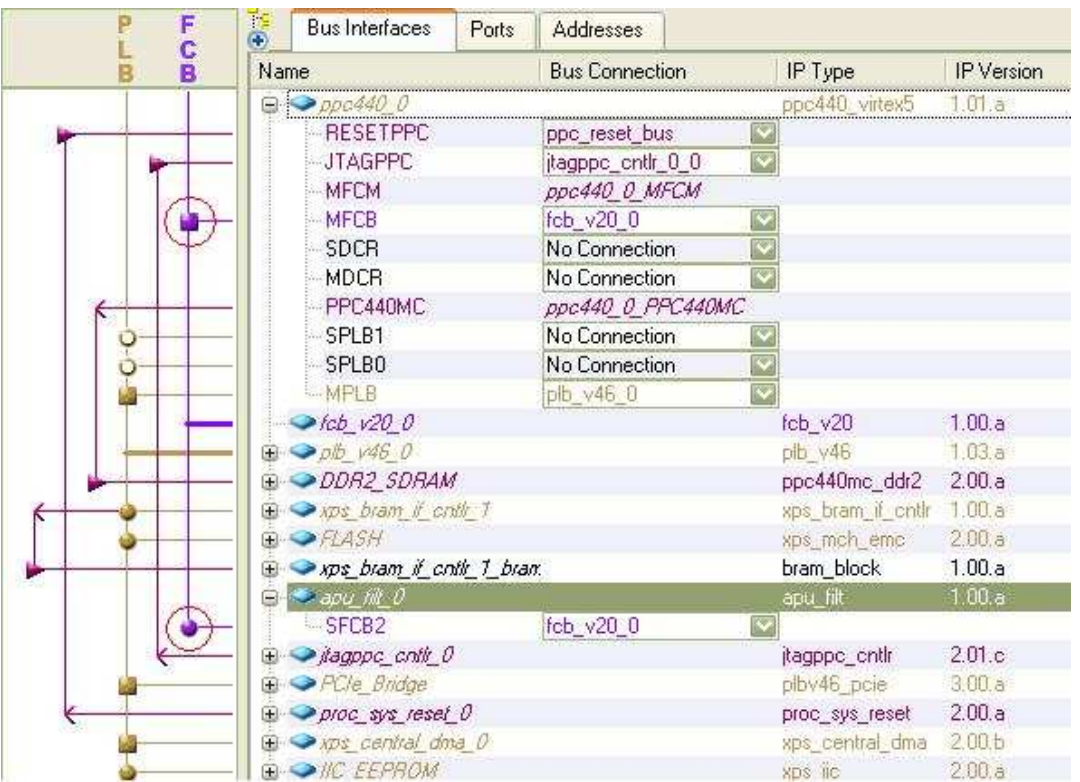

Open the "Clock Generator" window by double-clicking the module *clock\_genrator\_0*. Add another clock output "pcore\_co\_clk" of frequency 33.333333 MHz as shown below.

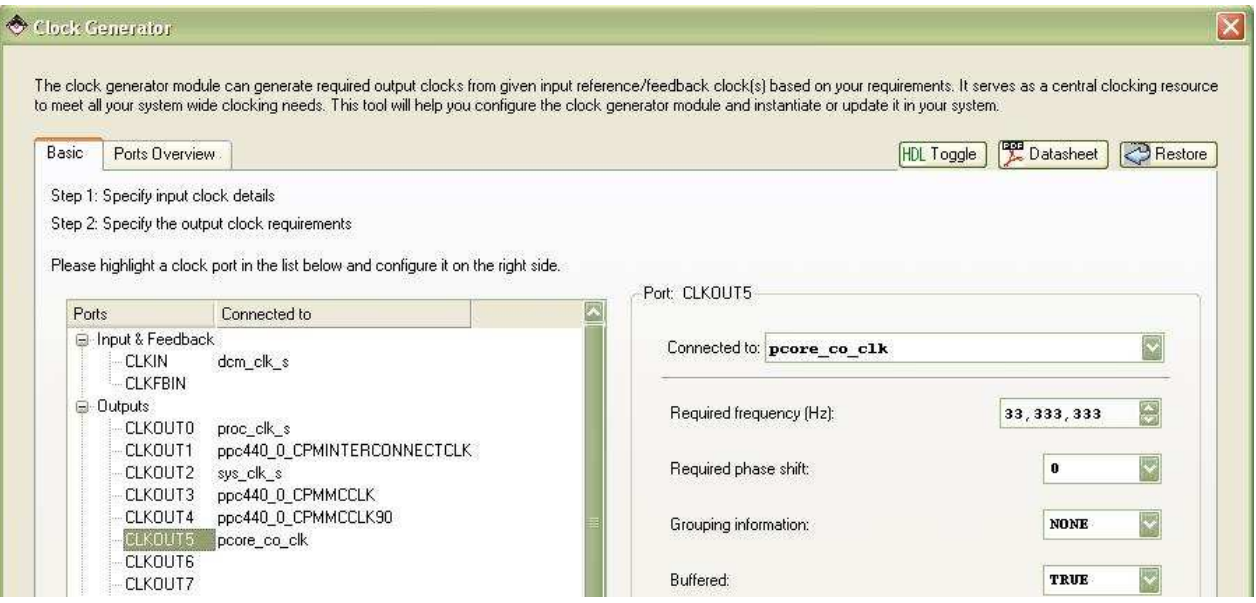

In the "Ports" tab, connect the reset and clock ports of *fcb\_v20\_0*. And connect the co\_clk and apu\_clk ports of *apu\_filt\_0* as shown below.

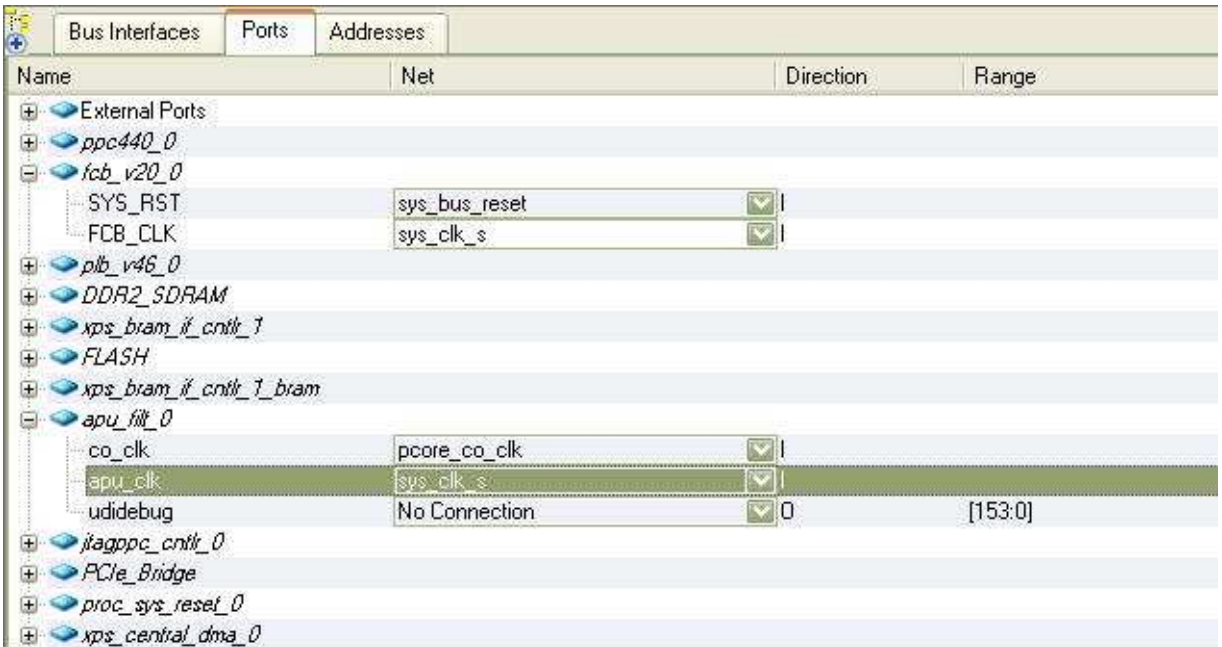

Double-click the *ppc440\_0* to open the dialogue below. In the APU tab, set the APU Controller Configuration Register Value to 0b0010010000100001.

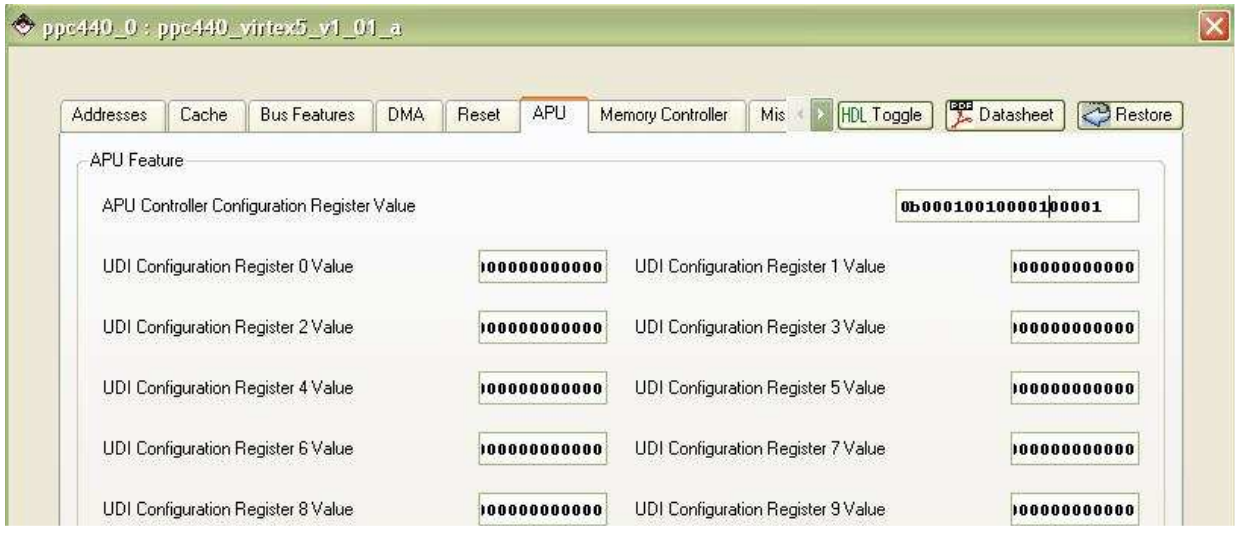

Next, go to the Addresses tab, and generate addresses for the system.

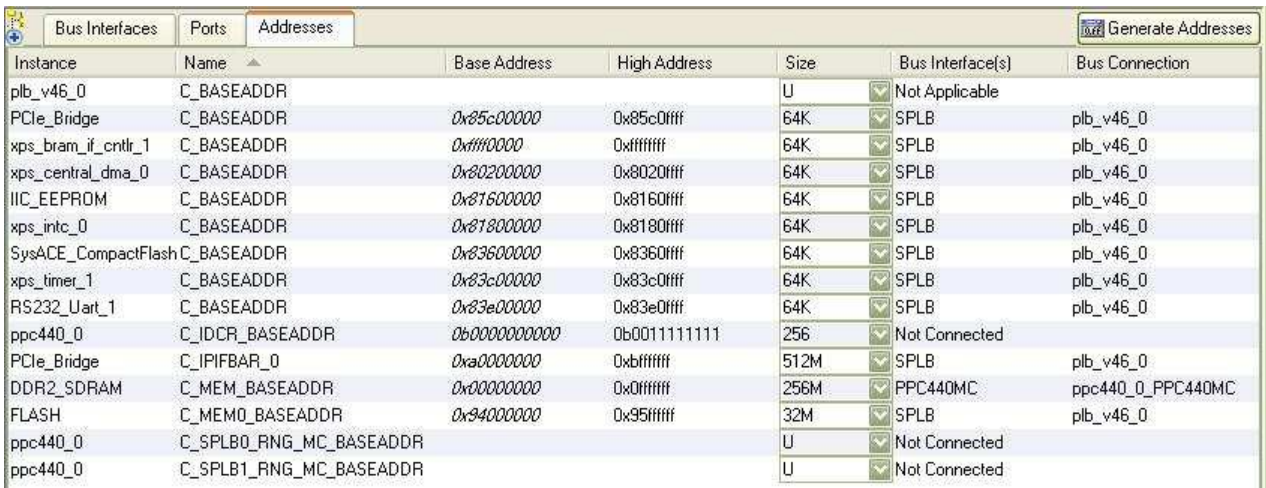

Open the Software Platform Settings Dialogue. Select "device-tree" as the OS.

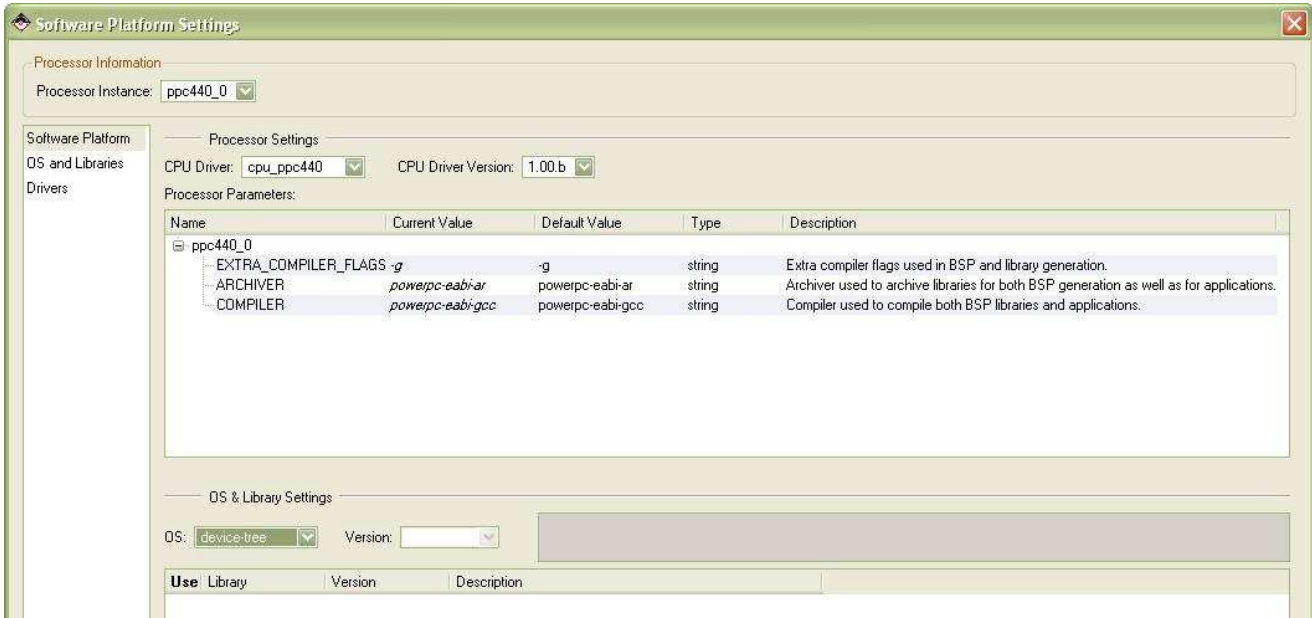

In the OS and Libraries view, type "RS232\_Uart\_1" as the console device, and "console=ttyS0 root=/dev/ram rw ip=off" as the bootargs.

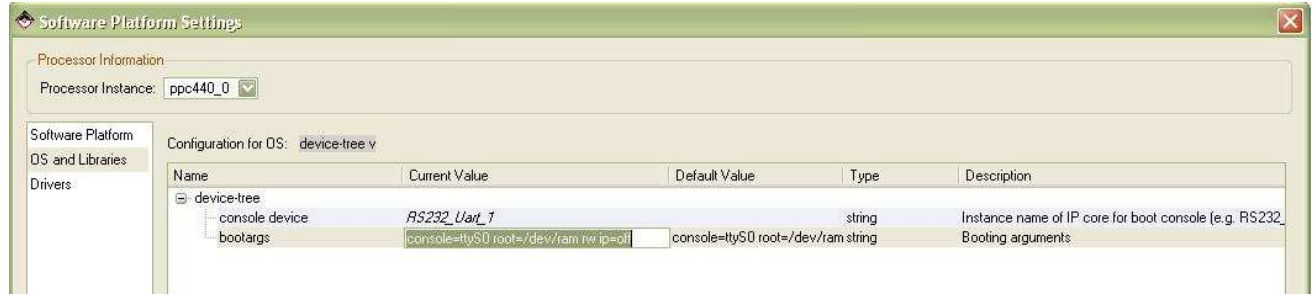

Next, click Software  $\rightarrow$  Generate Libraries and BSPs. This will create a file "Xilinx.dts" in directory EDK\ppc440\_0\libsrc\device-tree.

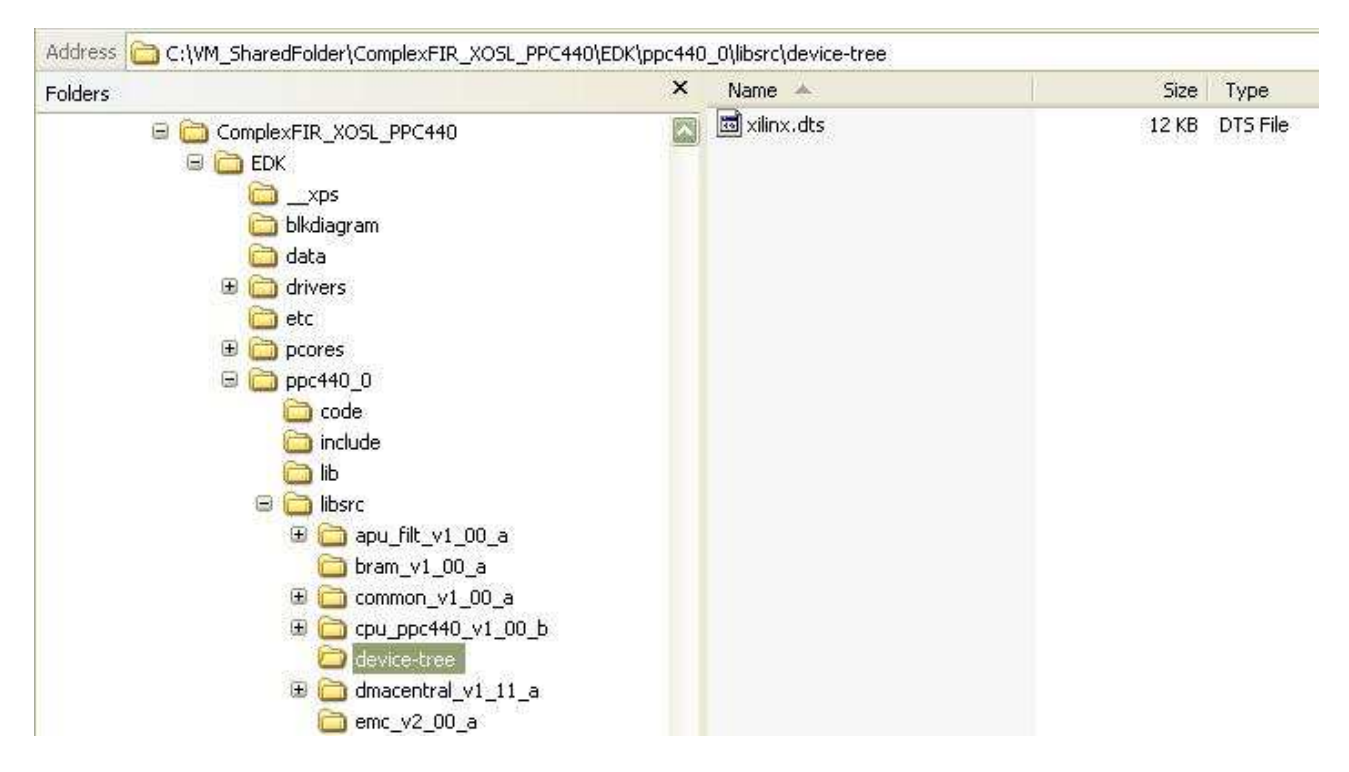

Rename the DTS file to virtex440-ml507.dts, and copy it to linux-2.6 xlnx/arch/powerpc/boot/dts/

Go back to XPS, Hardware  $\rightarrow$  Generate Bitstream. This will take 10 minutes or more to finish, depending on your PC speed.

In the Applications Tab, select the **ppc440\_0\_bootloop** as the application for initializing BRAMs.

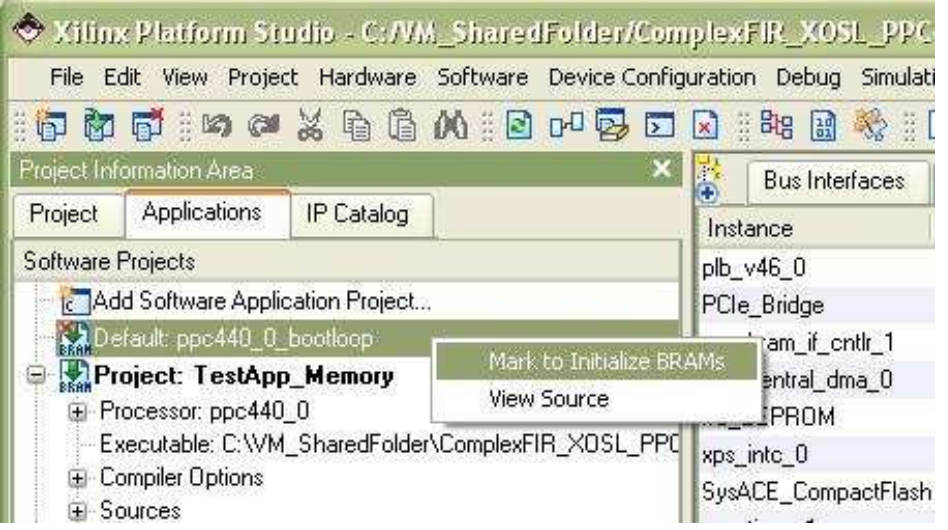

### **Building the XOSL OS and File System on the Linux Machine**

Go to the XOSL main directory: linux-2.6-xlnx

make ARCH=powerpc 44x/virtex5\_defconfig make ARCH=powerpc menuconfig

Make changes to the following options:

- Kernel options  $\rightarrow$  Initial kernel command string: console=ttyS0 boot=/dev/ram rw ip=off
- File systems  $\rightarrow$  Ext3 journalling file system support
- Device Dirvers  $\rightarrow$  Block devices  $\rightarrow$  Xilinx systemACE support
- Exit and save changes.

Next, download "ramdisk.image.gz" from http://xilinx.wikidot.com/opensource-linux. At the end of the page, click "files", and a list of downloadable files will show. Copy the file to your windows share folder "win\_share\_5".

Switch to the user\_app directory: win\_share-5/ComplexFIR\_XOSL\_PPC440/user\_app

User application source files and a Makefile are in the user\_app folder. The Impulse library source files and a Makefile are in the libImpulse subdirectory. Use command "make" to build the Impulse library "libImpulse.a", and in the user\_app directory, use command "make" to build the executable file "filt".

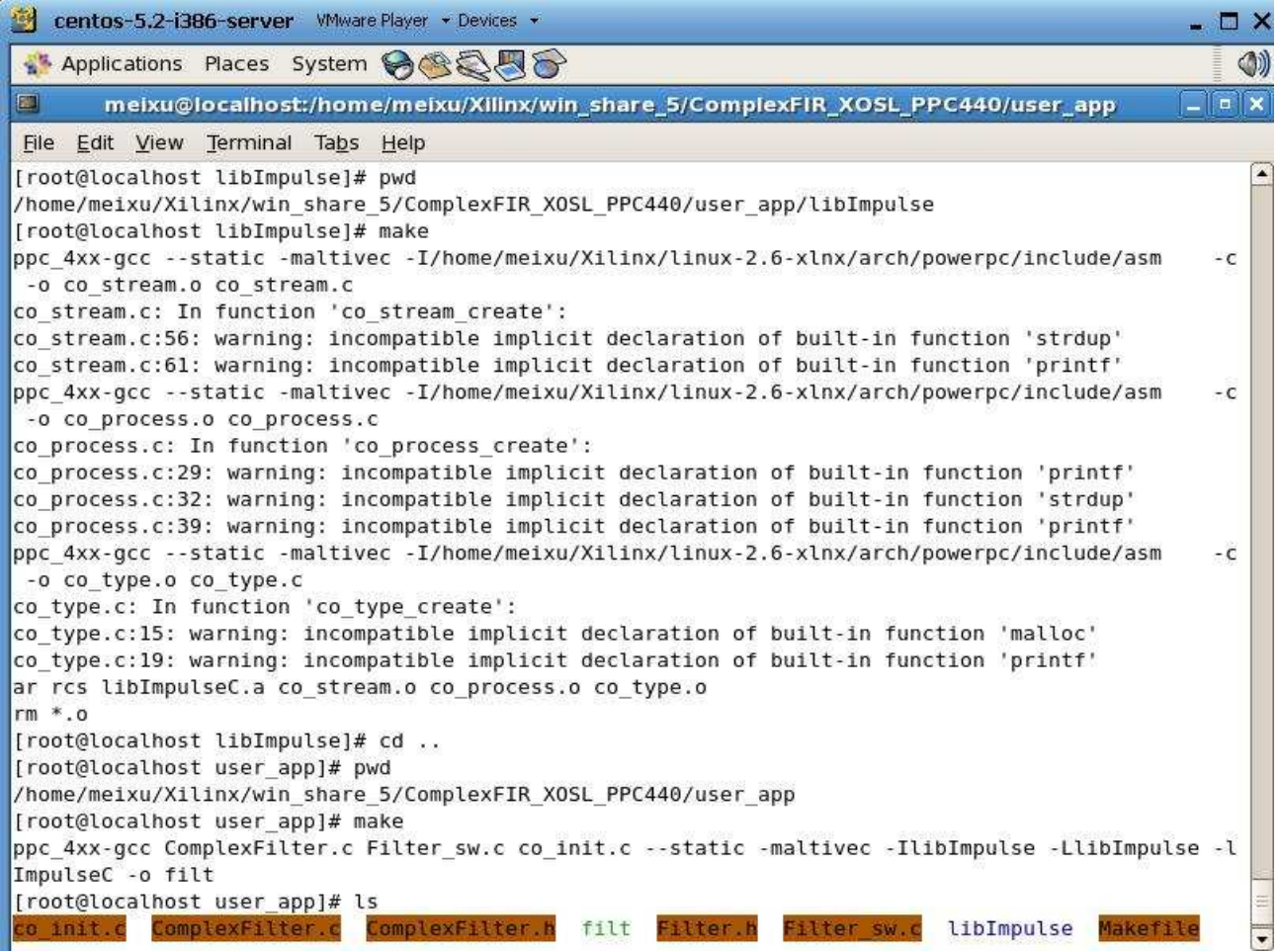

For the purpose of easy operation, I create a shell script "makeDiskComplexFIR.sh" to add the ComplexFIR software application into the ramdisk and then build the XOSL system.

```
gunzip ramdisk.image.gz 
mount -o loop ramdisk.image temp 
rm temp/tmp/* 
cp ComplexFIR_XOSL_PPC440/user_app/filt temp/tmp/ 
umount ramdisk.image 
gzip ramdisk.image 
cp ramdisk.image.gz ../linux-2.6-xlnx/arch/powerpc/boot/ 
cd ../linux-2.6-xlnx 
make ARCH=powerpc clean 
make ARCH=powerpc zImage 
cp arch/powerpc/boot/simpleImage.initrd.virtex440-
ml507.elf ../win_share_5/ComplexFIR_XOSL_PPC440
```
This will take a few minutes to finish execution. As a result, an ELF file "simpleImage.initrd.virtex440-ml507.elf" will be copied to the ComplexFIR\_XOSL\_PPC440 project directory.

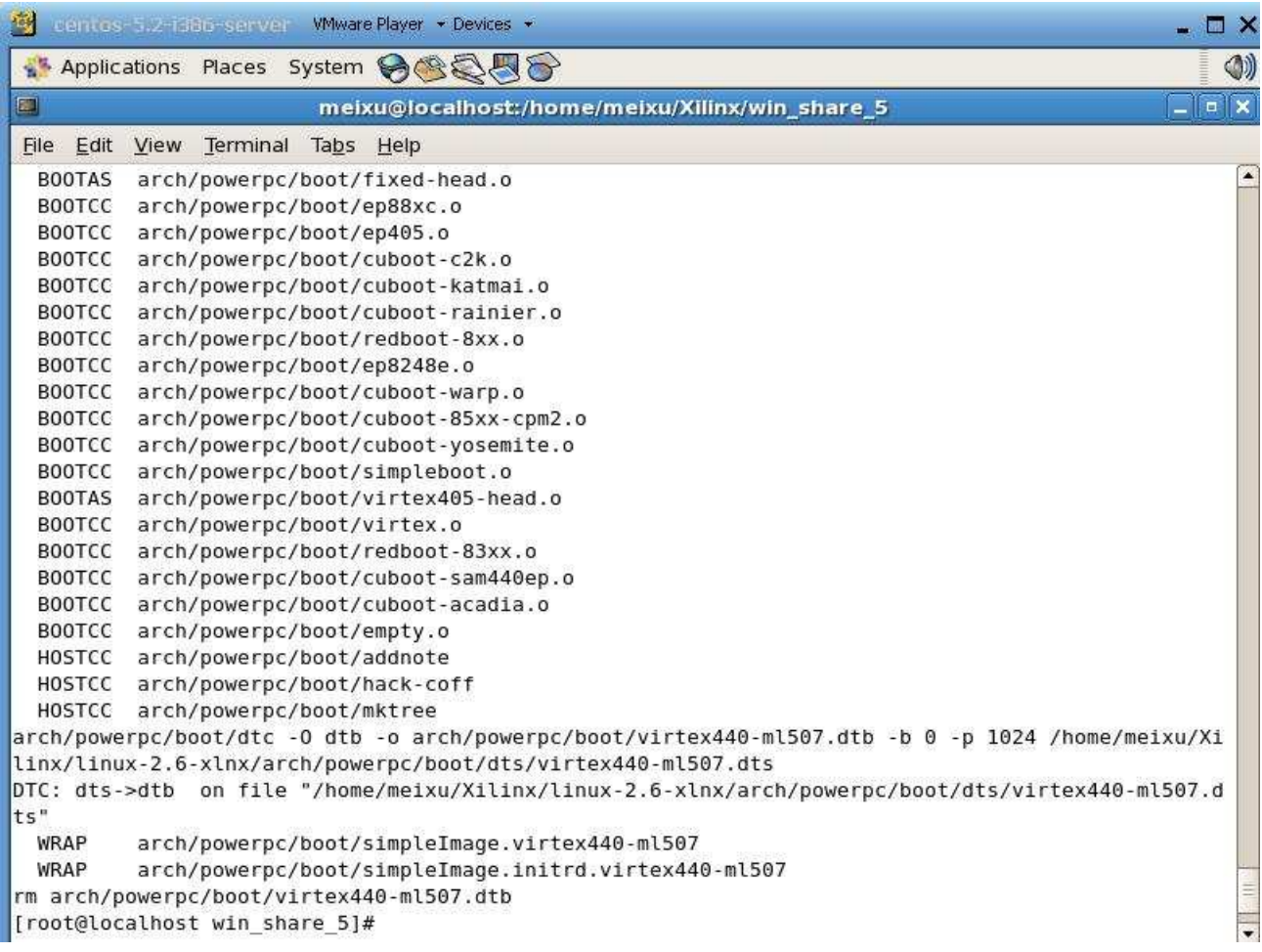

## **Downloading and Execution**

Now, the bitstream and the ELF file are ready, and we can download them to the FPGA, and run Linux.

- Connect the ML507 board with Xilinx USB Platform Cable via JTAG, and also connect the RS-232 serial cable and power adaptor. Turn on the power switch.
- Open the Tera Term application, select type "Serial", and make sure the settings are 9600-8-N-1.
- In Xilinx XPS, Device Configuration  $\rightarrow$  Download Bitstream. This will program the Virtex-5 FPGA via JTAG connection.
- Debug  $\rightarrow$  Lauch XMD. For the first time open XMD, the XMD Debug Options Dialogue will appear. Just click OK to accept the default settings.
- Download the generated ELF file to FPGA and let it run as shown below.

ev D: Wilinx\10.1\EDK\bin\nt\xbash.exe  $\Box$   $\times$ 0x70007fff  $\blacktriangle$ = 0x7000fff<br>= 0x7000ffff<br>= 0x7800ffff<br>= 0x78020fff<br>= 0x78020fff TLB...................0x70020000 - 18 *<u>Dx70023fff</u>* Connected to "ppc" target. id = 0 at CCP port no 1234<br>
Starting GDB server for "ppc" target (id = 0) at TCP port no 1234<br>
XMD: dow .../simpleImage.initrd.virtex440-m1507.elf<br>
System Reset .... DONE<br>
Downloading Program --RUNNING> XMDx

Watch the Linux boot display in the Tera Term window:

Tera Term - COM1 VT File Edit Setup Control Window Help initrd head: 0x1f8b0808 Linux/PowerPC load: console=ttyS0 root=/dev/ram rw ip=off Finalizing device tree... flat tree at 0x7aa300<br>Using Xilinx Uirtex440 machine description Union version 2.6.28-rc6 (root@localhost.localdomain) (gcc version 4.2.2) #37 PR<br>EEMPT Wed Jan 21 18:28:09 PST 2009<br>Found initrd at 0xc05a9000:0xc079c19e<br>Zone PFN ranges:<br>Zone PFN ranges: DMA<br>
DMA<br>
Normal 0x00010000 -> 0x00010000<br>
Novable zone start PFN for each node<br>
early\_node\_map[1] active PFN ranges<br>
...0: 0x00000000 -> 0x00010000 в: Ихиииииии -> Ихииитииии<br>Built 1 zonelists in Zone order, mobility grouping on. Total pages: 65024<br>Rernel command line: console=tyS0 root=/dev/ram rw ip=off<br>Xilinx intc at 0x818000000 mapped to 0xfdfff000<br>PID hash table console: colour dummy device 80x25<br>Console: colour dummy device 80x25<br>Dentry cache hash table entries: 32768 (order: 5, 131072 bytes)<br>Inode-cache hash table entries: 16384 (order: 4, 65536 bytes)<br>Memory: 253952k/262144k av 137k bss. 160k init)<br>Calibrating delay loop... 798.72 BogoMIPS (1pj=1597440)<br>Mount-cache hash table entries: 512<br>net\_namespace: 636 bytes NET: Registered protocol family 16<br>PCI: Probing PCI hardware NET: Registered protocol family

The user application executable file "filt" is located in /tmp folder in the file system.

 $\Box$  $\Box$  $\times$ 四 Tera Term - COM1 VT File Edit Setup Control Window Help Device Tree Probing 'ethernet'<br>xilinx\_lltemac 81c00000.ethernet: MAC address is now 2: 0: 0: 0: 0: 0<br>xilinx\_lltemac 81c00000.ethernet: XLlTemac: using DMA mode. XIIINX\_IItemac 81c000000.ethernet: XLIIemac: using DMH mode.<br>XLIIemac: DCR address: 0x80<br>XLIIemac: huffer descriptor size: 32768 (0x8000)<br>XLIIemac: Allocating DMA descriptors with kmalloc<6>XLIIemac: (buffer\_descriptor<br>\_in i2c /dev entries driver<br>
ICP cubic registered<br>
NET: Registered protocol family 17<br>
RPC: Registered udp transport module. RPC: Registered udp transport module.<br>RPC: Registered tcp transport module.<br>RAMDISK: Compressed image found at block 0<br>EXT3-fs warning: feature flags set on rev 0 fs, running e2fsck is recommended<br>EXT2-fs warning: feature Freeing unused kernel memory: 160k init **### Application running ...**<br>root: > 1s bin etc home linuxrc shin usr ftp dev lib proc tmp var root:"> cd tmp root:/tmp> 1s filt xinetd.pid root:/tmp> ./filt

Execute the user application. As a result, the APU accelerated with Impulse hardware runs 4.82 times faster than the software only version.

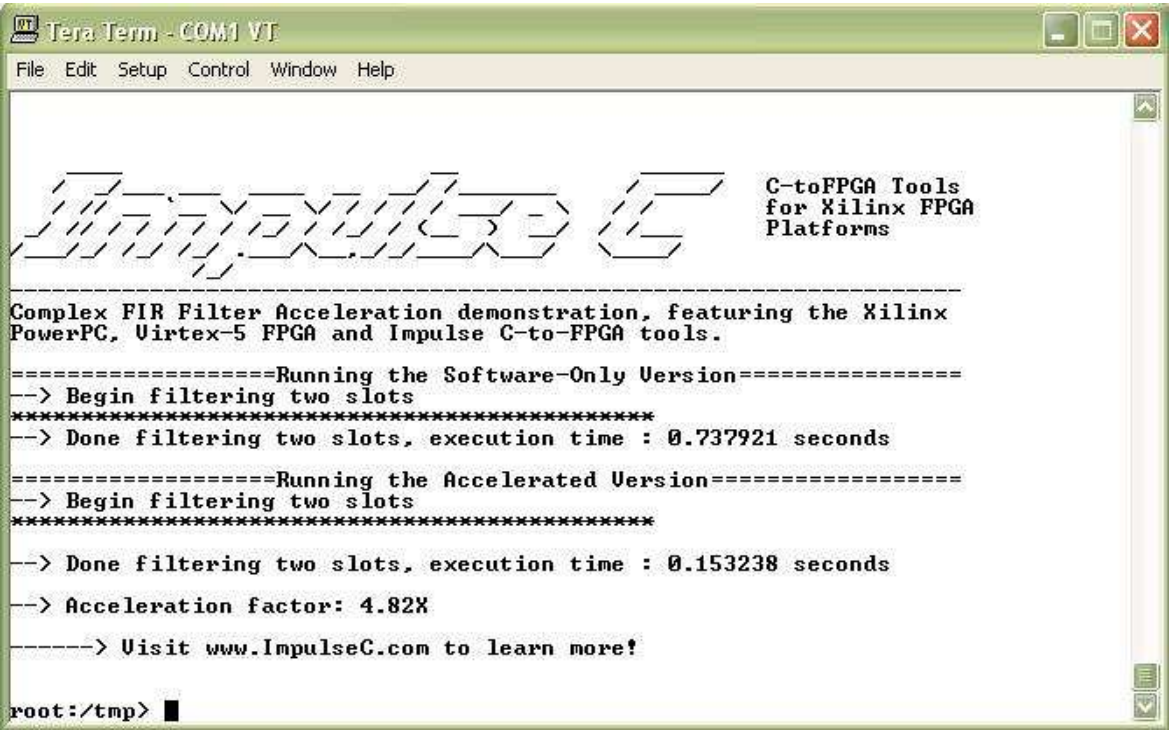

This is the end of the tutorial.

### **References**

- 1. Xilinx Open Source Linux Wiki: Configuring, Building and Loading Linux After 9/1/08 http://xilinx.wikidot.com/configuring-building-and-loading-linuxafter-9-1-08
- 2. PowerPC Processor Reference Guide http://www.xilinx.com/support/documentation/user\_guides/ug0 11.pdf
- 3. PowerPC 405 Processor Block Reference Guide http://www.xilinx.com/support/documentation/user\_guides/ug0 18.pdf
- 4. Embedded Processor Block in Virtex-5 FPGAs Reference Guide http://www.xilinx.com/support/documentation/user\_guides/ug2 00.pdf
- 5. Accelerated System Performance with the APU Controller and XtremeDSP Slices http://www.xilinx.com/support/documentation/application\_note s/xapp717.pdf
- 6. GNU Compiler Collection (GCC): Assembler Instructions with C Expression Operands http://gcc.gnu.org/onlinedocs/gcc-3.4.3/gcc/Extended-Asm.html
- 7. AltiVec Instruction Cross-Reference http://developer.apple.com/hardwaredrivers/ve/instruction\_cros sref.html
- 8. Impulse Support Forum: APU and Linux http://impulsesupport.com/forums/index.php?showtopic=143&st=0&p=671